version-11-08 serveur-11-08 administrateur

# **Commandes utiles pour la gestion des impressions**

## **Imprimantes**

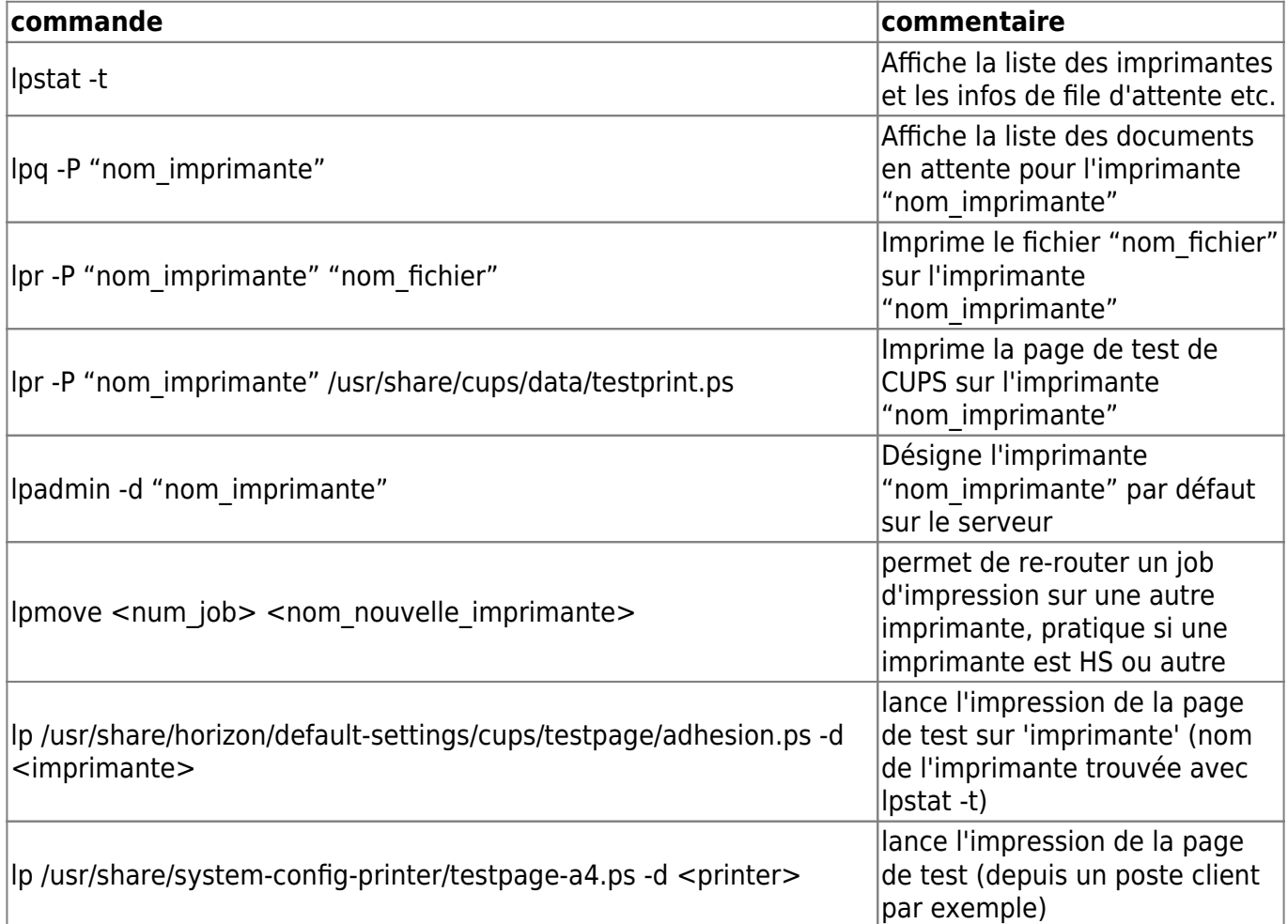

### **Solution rapide pour mettre l'imprimante par défaut si wpkg ne suffit pas**

Par exemple à l'école de Caumont-l'Éventé j'ai fini par ajouter dans le fichier /home/netlogon/templates/\_users.bat (c'est mal il faudrait plutôt le mettre dans le custom ou le local mais je n'avais pas de temps à perdre) en début de fichier une nouvelle ligne:

### cscript \\servecole\wpkg\packages\printer.vbs

Attention, à la 1<sup>re</sup> ouverture de session ça n'est pas pris en compte, il faut ouvrir une 2<sup>e</sup> fois la session pour que l'imprimante soit bien définie par défaut.

### **Redémarrer cups si l'imprimante n'apparaît pas sur les clients lourds**

/etc/init.d/cups stop

Vérifier également que le processus est bien stoppé (petit bug parfois)

**ps** -auxf | **grep** cups

Si c'est le cas un petit

kill -9 \$PID

Puis redémarrer cups :

/etc/init.d/cups start

Et attendre 1 à 2 minutes que le partage s'effectue entre le serveur et le client.

From: <https://docs.abuledu.org/>- **La documentation d'AbulÉdu**

Permanent link: **[https://docs.abuledu.org/11.08/administrateur/les\\_imprimantes](https://docs.abuledu.org/11.08/administrateur/les_imprimantes)**

Last update: **2016/08/21 17:09**

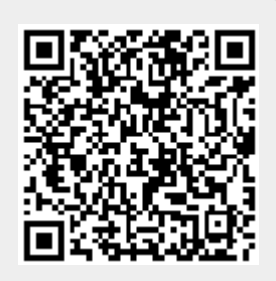